### Dear Student:

Mastering PHYSICS

In this course you will be using MasteringPhysics, an online tutorial and homework companion to your textbook.

### What You Need:

- ✓ A valid email address
- ✓ A student access code (packaged with your text or available for purchase at <u>http://www.masteringphysics.com/</u>).
- ✓ The zip code for your school: 77843

In addition, your instructor will provide you with:

✓ A "Course ID": ABANOV2006FALL

# Student Registration:

- Go to <u>http://www.masteringphysics.com/</u> and select the textbook for your course (if you do not see the text for this course, select "MasteringPhysics Stand Alone").
- If you have your access code, simply click **Register**. You may also "Buy Now" if you do not have a new student access code.
- Select "No, I am a New User" and type in your Access Code in the fields provided (enter one "word" per box).
- Enter your School Zip Code, select your Country and click Next.
- Enter your Name and Email and select Your School.
- Create a personal Login Name and Password, answer the Security Question and click Next.

If successful, you will receive a **Confirmation Screen** with your registration information (this information will also be emailed to you).

# Enrolling in Your Course:

You will need to "enroll" in your MasteringPhysics course to be included in your instructor's gradebook.

- Go to <u>www.masteringphysics.com</u> and select the textbook for your course (or Stand Alone version).
- Under "Established User," enter the login name and password you created and click Log In.
- When prompted, enter your **Course ID.** Use your TAMU student UIN as your **student ID** specific to this course: Be sure to enter this information EXACTLY as instructed.

Congratulations! You now have access to the powerful resources of MasteringPhysics. To access your course from now on, simply go to <u>www.masteringphysics.com</u>, click on your textbook, and enter the login name and password you just created.

# System Requirements & Technical Support:

- ✓ Check the "Minimum System Requirements" to make sure you have everything you need to run Mastering Physics.
- ✓ View the "Navigating Mastering Physics" page to practice using the Mastering Physics navigation.
- ✓ Go to <u>http://www.masteringhelp.com</u> and click "MasteringPhysics" for Frequently Asked Questions, minimum requirements, and extensive online help resources.

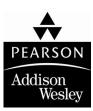